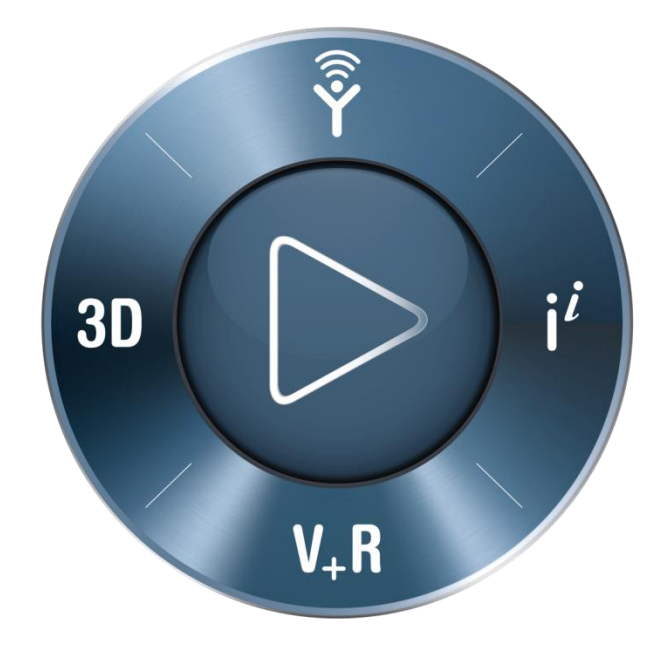

**3DEXPERIENCE®** 

# DSx.Client Care & Order の 利用方法 パスワードのリセットの手順書

ダッソー・システムズ株式会社 SIMULIA事業部

> 2018年7月 お問い合わせ先: [Simulia.JP.Contact@3ds.com](mailto:Simulia.JP.Contact@3ds.com)

 $\frac{3}{25}$  SIMULIA

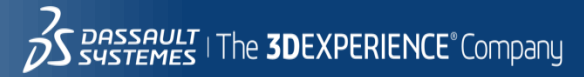

### パスワードのリセット (1/6)

#### <https://dsxclient.3ds.com/> ヘアクセス

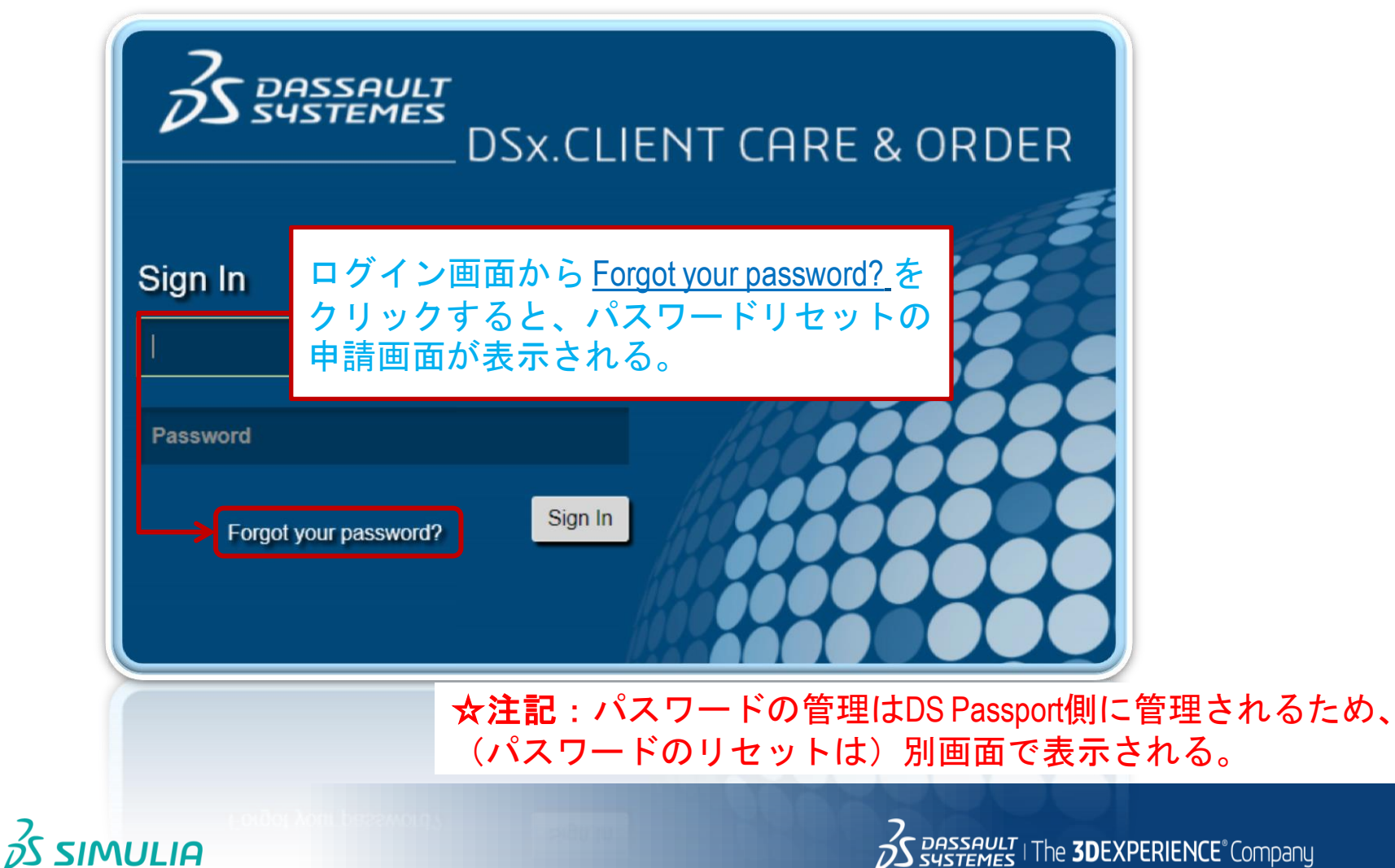

## パスワードのリセット (2/6)

#### 電子メールおよび画像文字の入力

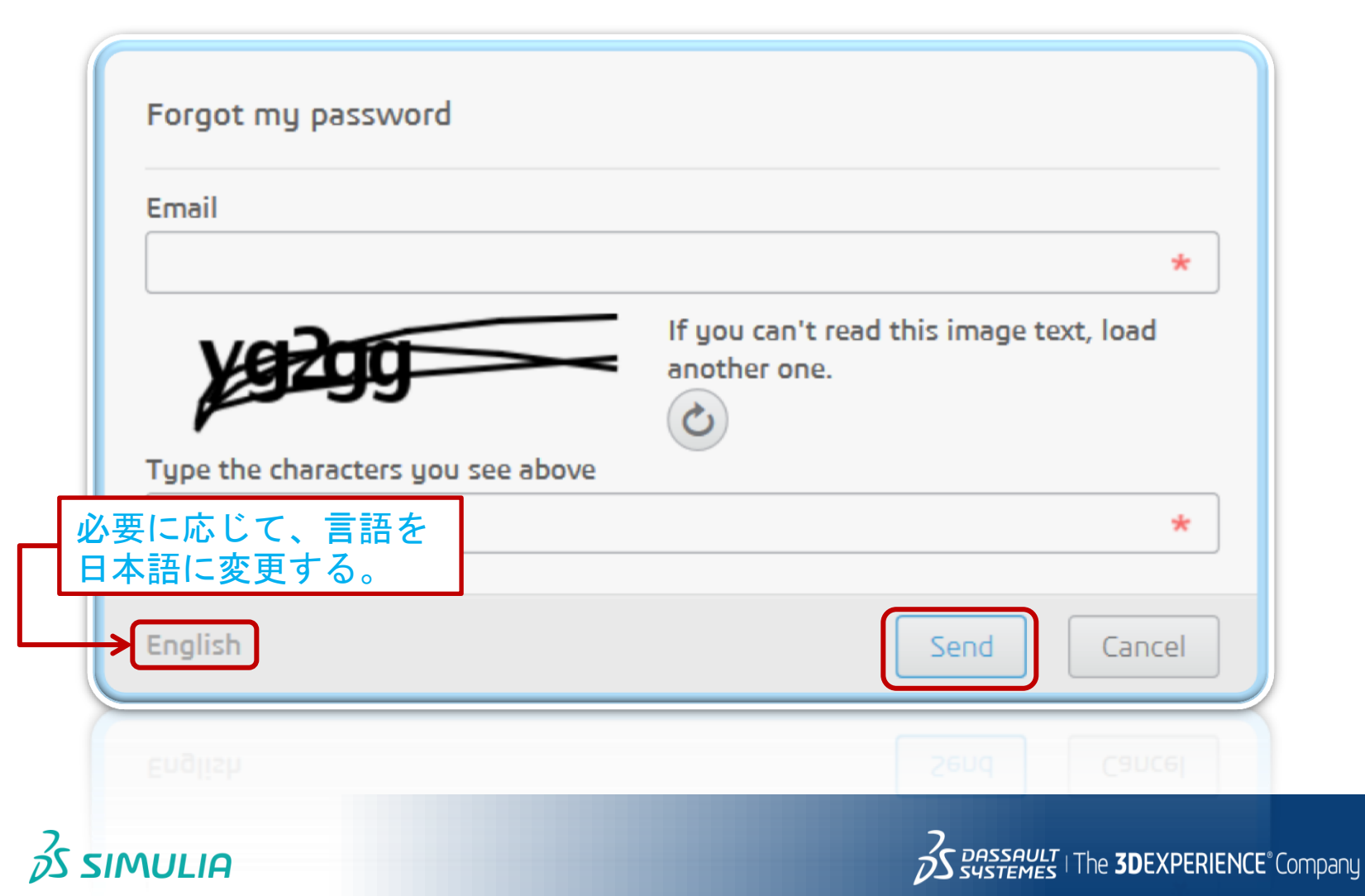

パスワードのリセット (3/6)

配信メールの受信

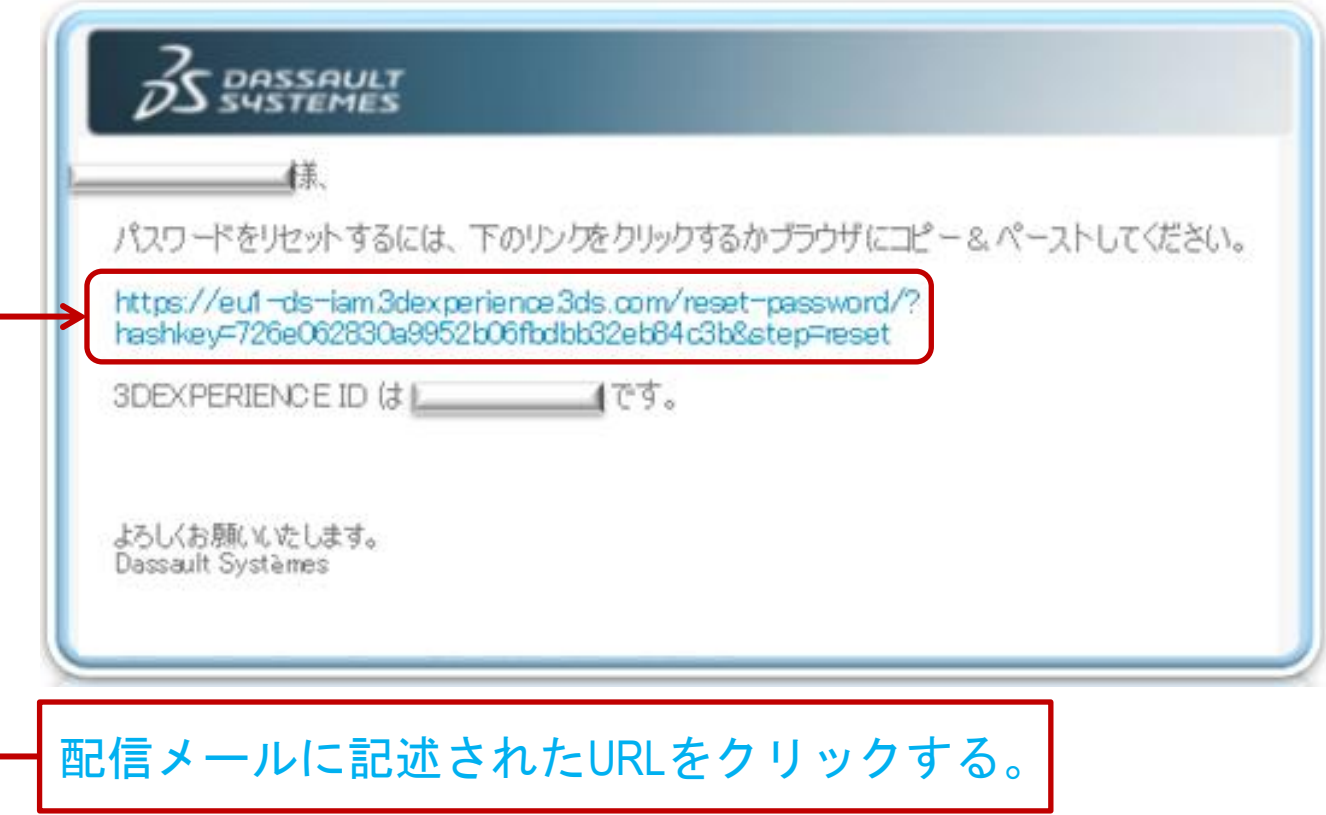

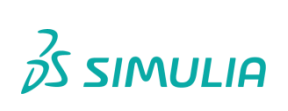

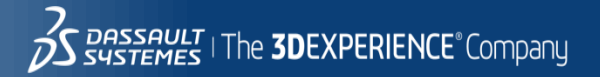

パスワードのリセット (4/6)

新しいパスワードの設定

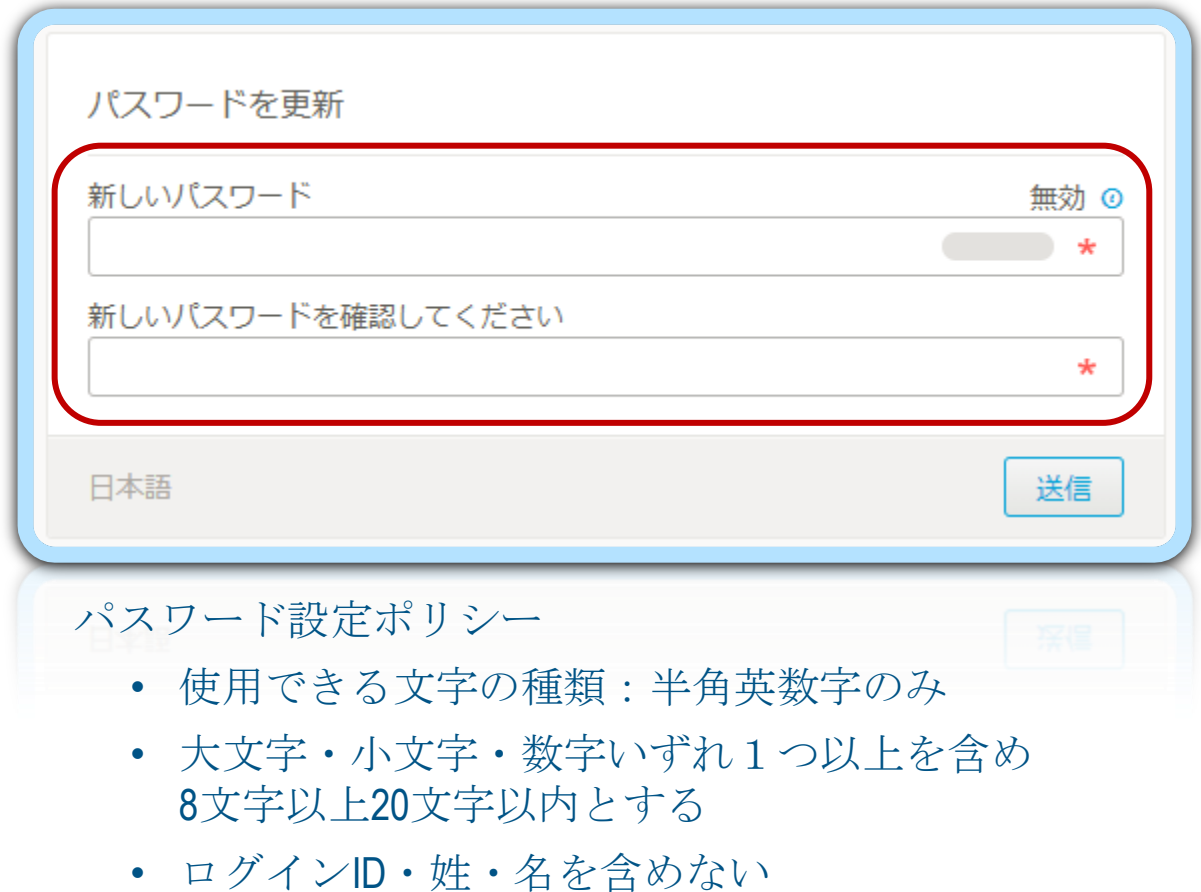

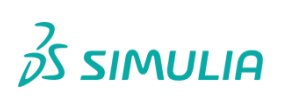

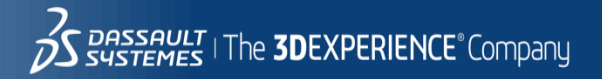

## パスワードのリセット (5/6)

#### パスワードの更新確認

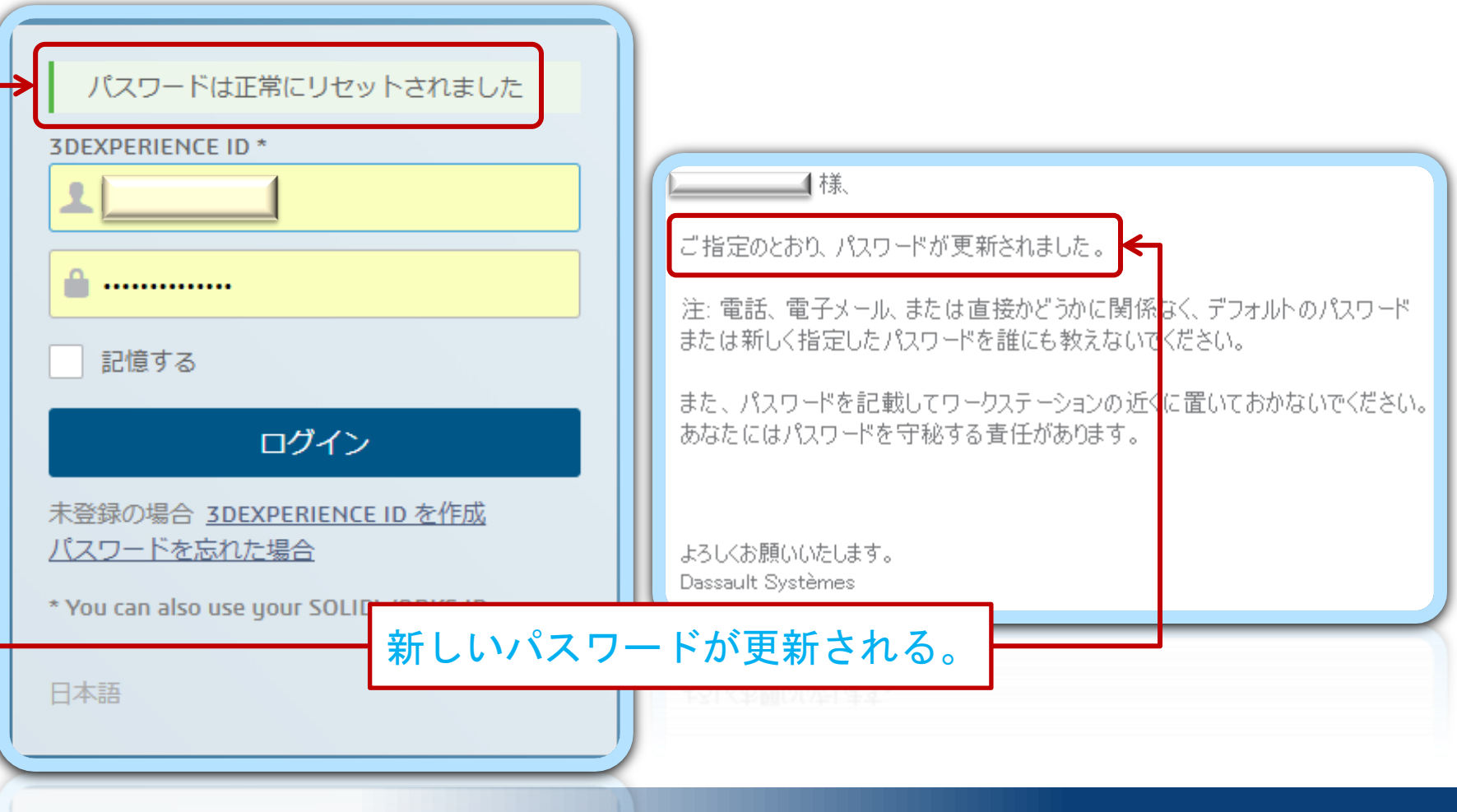

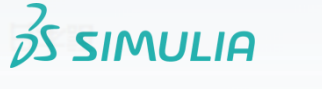

パスワードのリセット (6/6)

<https://dsxclient.3ds.com/> ヘアクセス

新しいパスワードでDSx.Client Care & Orderにログインする。

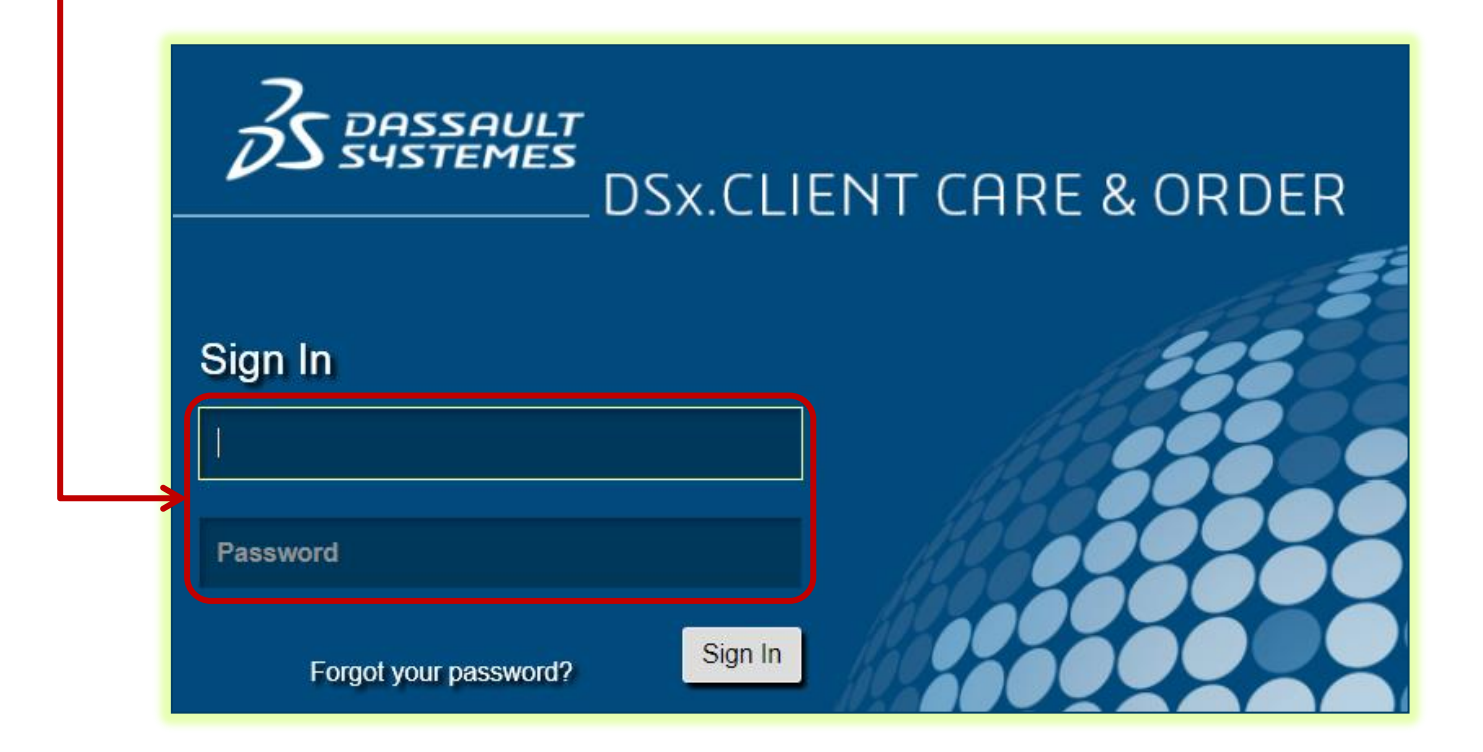

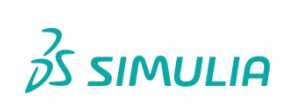

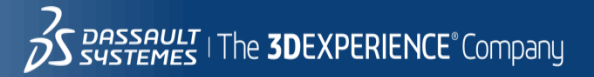

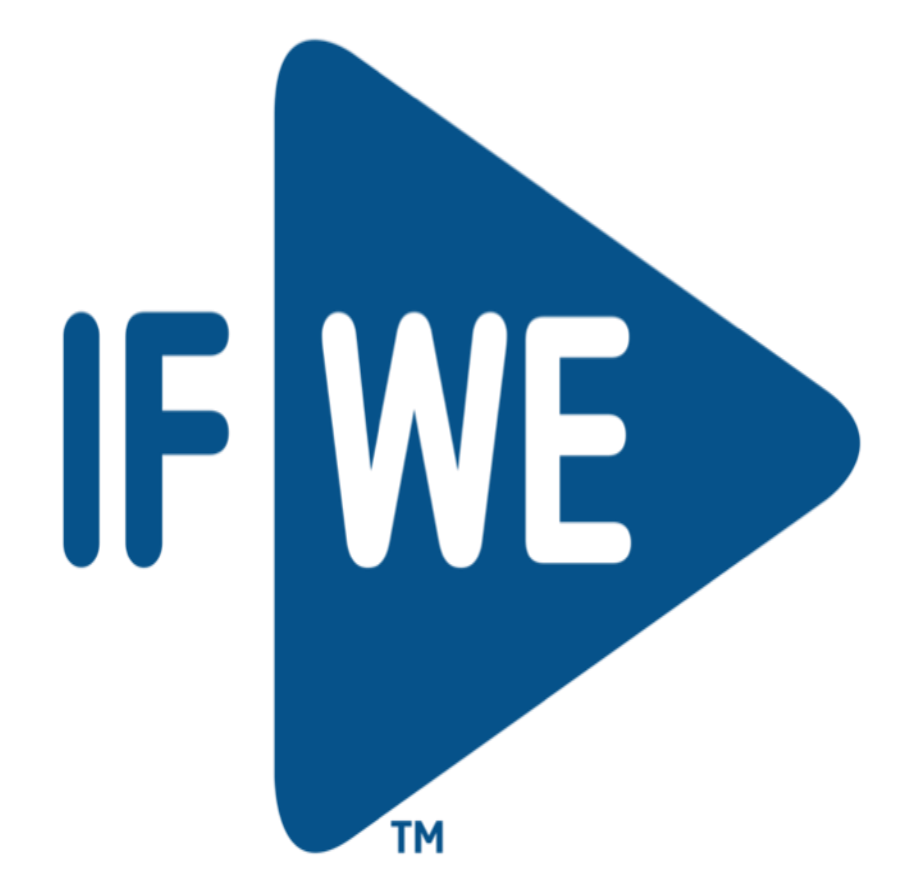

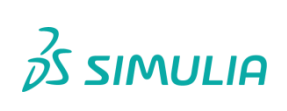

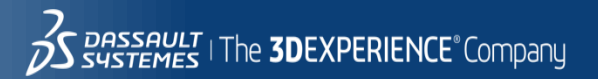